# **MOMENTARY** KEYSWITCH **KEYSWITCH** PERSONAL **IMMEDIAT** STATUS KEY: ENABLED DISABLED 24HOUR LATCH FIRE INITIALS MINS ZONE **ZONE PROGRAMMING STATUS LABEL BELL TIME** ZONE ZONE **6** ZONE SCB OUPUT ZONE 4 SAB Sone ZONE ZONE INSTALLATION CO ZONE ENGINEER ⋖ $\mathbf{\omega}$ S ROOM SET SET SET SET

# ATLAS LCD

# **USER GUIDE**

To Be Used With The Atlas 4 and Atlas 8 Control Panels

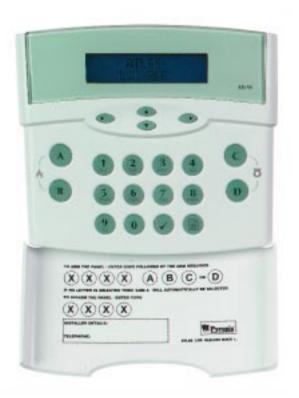

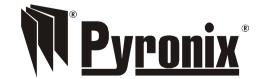

This product is approved for use in the Residential, Commercial and Light Industrial Environment.

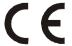

#### **WELCOME**

Thank you for purchasing the *Atlas Panel*. This panel uses the latest technology in design and manufacture.

As the end user of the Atlas this manual is written to help you use the functions of your alarm system enabling you to get the best out of your system. The capability of the panel means that the engineer can carry out any alterations to programming of the alarm without having to visit the installation.

**NOTE:** The fire zone is intended as an extra feature to the alarm system and must not be regarded as a total fire protection system.

There are two levels of user access to the system:

The Master Code (Code 1) defaulted to: 1 2 3 4, access to all user functions and programming features.

The **User Codes (Codes 2 to 7)** - 6 codes, allow setting / unsetting of the panel and viewing of the event log only.

#### Fire

To activate the fire alarm, press and hold the (A) and (B) keys together.

#### **Personal Attack**

To activate the personal attack, press and hold the  $\bigcirc$  and  $\bigcirc$  keys together.

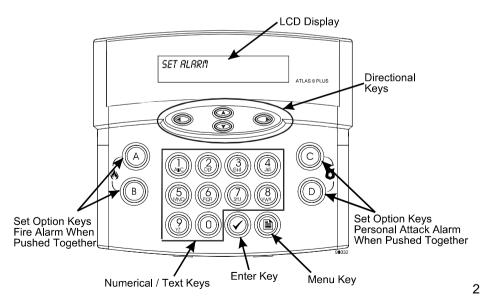

# **System Test**

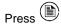

Use the down scroll key to display "595TEM TEST"

Press to accept.

Use the right key to scroll through the following tests.

DISPLAY TEST STROBE TEST BELL TEST SOUNDERS TEST

After last test, 'System Test' is exited automatically.

# Change Text

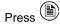

Use the down scroll key to display "EHRNGE TEXT"

User 1 will now be displayed, use the up / down scroll keys to scroll through the user definable text. When the required user name is displayed the text can be changed by using the numeric keys which are marked with their alternative letter functions, to move from letter to letter press the keys several times. To move along the display text letters use the left / right scroll keys. To insert a space press the 0 key twice.

To save changes to the text the  $\checkmark$ key must be pressed.

# **Set Backlight**

Press 🖹

Use the down scroll key to display "SET BRCKLIGHT"

Use the up / down keys to select the desired backlight brightness.

To save changes the Wkey must be pressed.

#### Walk Test

Press 🖹

Use the down scroll key to display "WRLK TEST"

Press to accept.

Use the up/down scroll keys to display the Set mode required, e.g., "SET 8" Press to accept.

Display reads "ENTER CODE" Enter the Master User Code (X)(X)(X)(X)

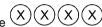

Press to accept.

Walk test the system, each zone triggered during walk test will be entered in the event log.

Enter Master Code XXXXX to exit walk test mode.

#### Pulse PGM

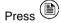

Use the down key to display "PULSE PGA" or the new label programmed by the

Press to accept. The dual tone is heard on acceptance and "OPERATING" is displayed. If "NOT RUTHORISED" is displayed the option has not been configured by the engineer.

# **Accept Calls**

Press the menu kev

Use the down key to display "RECEPT CRLLS".

Press to accept. The dual tone is heard on acceptance and "IHR RETIVE" is displayed.

# MASTER AND USER FUNCTIONS

# **Setting The Panel**

Press The display reads "SET SYSTEM"

Press to accept. Display reads "SET R"

Use the down scroll key to display the set mode required. e.g. "SET B"

Press to accept.

Exit the building.

# **Quick Setting**

Enter user code XXXX and press a function key ABC or D for the set required.

#### **Set With Omits**

Press 🖺

Use the down scroll key to display "SET WITH DMITS"

Press to accept. Display reads "SET R"

Use the down scroll key to display the Set mode required, e.g., "SET B"

Press  $\longrightarrow$  to accept and enter a User Code (X)(X)(X)(X).

Display reads "OMIT ZONES" Enter zone or zone numbers to be omitted.

1. This can be done by two methods.

Either press a numerical key representing the required zone (the zone selected is then displayed and accepted) and pressing the key after all the zones have been selected.

2. Use the up/down keys to display the required zone and selecting each required zone using the key. After all the required zones have been selected press the W key to accept the programming.

Exit timer starts countdown.

Exit the building.

# **Unsetting The Panel**

Enter the building via one of the programmed Entry/Exit Zones.

To Unset the panel Enter (X)(X)(X)(X) Master / Manager or User Code.

#### **Select Chime**

Press 🖺

Use the down scroll key to display "SELECT CHIME"

Press 
to accept. Display reads "CHIME ON ▲ OFF ▼ "

Use the up key to turn the chime on or use the down key to turn the chime off

# **Reading The Event log**

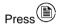

Use the down scroll key to display "DISPLRY LOG"

Press to accept.

The last event is displayed, use the and keys to display the previous events. To exit Event Log press .

# **MASTER ONLY FUNCTIONS**

#### **Clear Event Log**

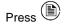

Use the down scroll key to display "ELERR LOG"

Press ot to accept.

If allowed by the Engineer "LOG CLERRED" will be displayed and a two tone sound will be heard, if not allowed "NOT RUTHORISED" will be displayed.

# **Change User Code**

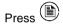

Use the down scroll key to display "CHANGE CODES"

Press to accept.

Display reads "KEY MRSTER CODE" Enter (X)(X)(X)(X) (Master or Manager Code) Display reads "PRESS USER 1 TO 1"

Enter a number between 1 to 7 for the code you require to change.

1 = Master Code (Master Code can only be changed by Master User) 2,3,4,5,6 and 7 = User Codes.

To delete a code press the key. **NOTE**: the Master Code cannot be deleted.

Display reads "ENTER NEW CODE"

Enter the new four digit code, a dual tone will be heard on acceptance and display will read "RE-ENTER CODE" enter the same four digit code again to confirm. On acceptance the dual tone will again be heard and the keypad will go back into 'Day Mode'. If the code was entered incorrect a single bleep will be heard and "INVALID CODE" will be displayed.